# **DETECÇÃO AUTOMÁTICA DAS ÁREAS DE REFORMA DENTRO DAS ÁREAS DE CANA-DE-AÇÚCAR (Projeto CANASAT)**

Elizabeth Goltz $1$ Leila M. G. Fonseca<sup>1</sup> Bernardo F. T. Rudorff<sup>1</sup> Carolina Moutinho Duque de Pinho<sup>1</sup> Daniel Alves de Aguiar<sup>1</sup> <sup>1</sup>Instituto Nacional de Pesquisas Espaciais - INPE (goltz, daniel, bernardo@dsr.inpe.br, carolina, leila@dpi.inpe.br)

**RESUMO -** Desde o ano safra 2003/04 o cultivo da cana-de-açúcar vem sendo mapeado anualmente no Estado de São Paulo - Brasil através do projeto Canasat utilizando imagens de sensoriamento remoto e técnicas de geoprocessamento. A atualização anual do mapa do cultivo da cana consiste basicamente em duas etapas: 1) acrescentar as novas áreas de expansão e 2) subtrair as áreas de reforma. Este procedimento é feito por meio de interpretação visual sendo esta uma tarefa morosa e tediosa, com isso, o presente trabalho tem por objetivo buscar uma alternativa que automatize o procedimento de identificação de mapeamento das áreas de cana em reforma por meio de redes hierárquicas. Para isso, 4 imagens do sensor TM (Thematic Mapper) a bordo do satélite Landsat-5 adquiridas em datas bem definidas e favoráveis para a identificação das áreas de reforma foram transformadas em imagens NDVI (Normalized Difference Vegetation Index). As imagens NDVI foram segmentadas com base no mapa temático da cana do ano safra anterior. Em seguida, estas foram importadas para o Definiens Developer onde foram geradas a segmentação, geração das classes, seleção das amostras e criação da rede hierárquica (com atributos de Área, Brilho e Média) e a classificação. Ao se comparar o mapeamento gerado por edição matricial e o mapeamento gerado pela rede hierárquica notou-se que a maioria dos polígonos de reforma foram detectados corretamente. Apareceram somente erros de inclusão, alguns foram devido à presença de nuvens e outros devido ao não reconhecimento de áreas muito pequenas na segmentação. Outros testes devem ser gerados para verificar se a segmentação multiresolução reconhece as áreas de reforma, e assim realmente automatizar todo o processo.

**Palavras-chave:** Cana-de-açúcar, classificação automática, rede hierárquica, classificação multitemporal.

#### **1. Introdução**

O Brasil é o maior produtor de cana-de-açúcar e exportador de seus subprodutos (açúcar e álcool), sendo que o estado de São Paulo é responsável por 60% desta produção (Aguiar et al, 2007). Após incentivo do governo na produção de biocombustíveis, esta cultura tem se destacado cada vez mais no panorama mundial.

O monitoramento e mapeamento preciso das áreas de cana-de-açúcar têm grande impacto sobre a otimização do processamento de seus subprodutos, além de fornecer informações sobre a distribuição espacial da cana para diversos setores que direta ou indiretamente estão envolvidos com o agronegócio da cana (Projeto Canasat, 2007).

Desde o ano safra 2003/04 o cultivo da cana-de-açúcar vem sendo mapeado anualmente no Estado de São Paulo através do Projeto Canasat utilizando-se imagens de sensoriamento remoto e técnicas de geoprocessamento.

A atualização do mapa do cultivo da cana a cada ano safra consiste basicamente em duas etapas: 1) acrescentar as novas áreas de plantio de cana que serão colhidas na safra em questão (cana expansão); e 2) subtrair as áreas de reforma **(Figura 1)** com cana de ano-e-meio que não farão parte da colheita daquele ano safra.

Devido à falta de um método automatizado e preciso para identificar e mapear estas duas classes de cana este procedimento é feito por meio de interpretação visual na tela do computador sendo uma tarefa morosa e tediosa.

De acordo com Fockelmann (2007), a utilização da classificação orientada a objeto (Definiens eCognition) apresenta resultados satisfatórios na detecção de talhões (bordas) agrícolas em relação às técnicas de classificação não orientadas a objetos.

Lucas et. al. (2007), realizaram um trabalho de mapeamento de áreas agrícolas com imagens multitemporais, utilizando classificação baseada em regras (Definiens eCognition). Como resultado, esta classificação forneceu uma aproximação viável para o mapeamento e monitoramento das culturas agrícolas, sendo passível de ser empregado operacionalmente.

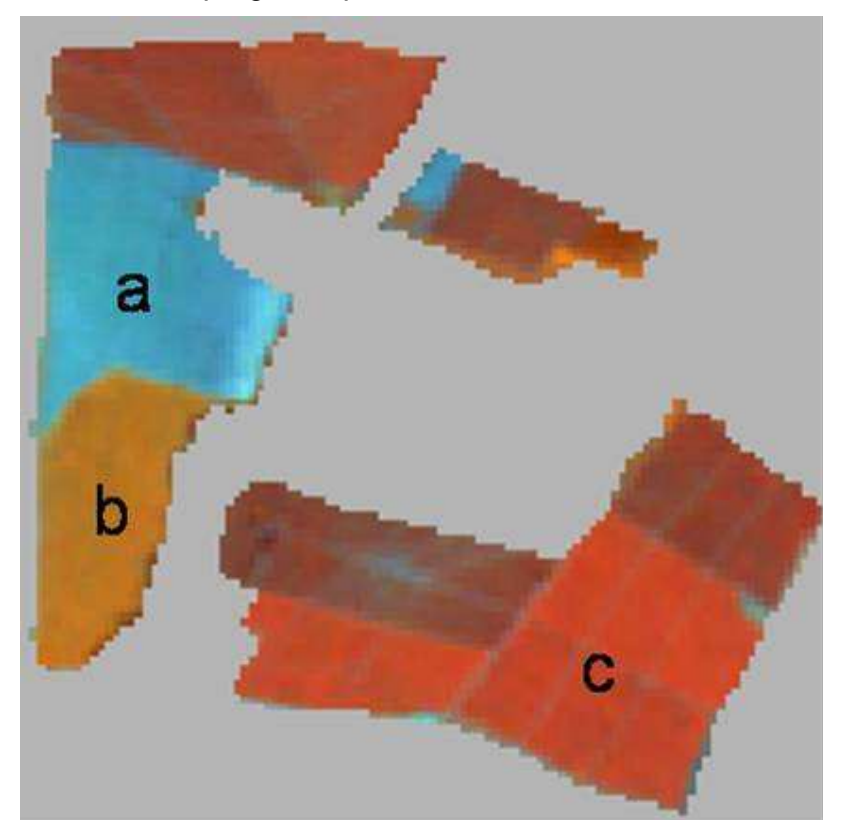

**Figura 1-** Imagem Landsat TM 5 (453RGB) com as áreas de reforma, em pousio (a) e com cultura de verão (b), entre as áreas de cana de açúcar (c).

Com isso, o presente trabalho tem por objetivo buscar uma alternativa que automatize o procedimento de identificação de mapeamento das áreas de cana em reforma por meio de classificação automática utilizando redes hierárquicas.

# **2. Materiais e Métodos**

A área de estudo está contida no recorte em amarelo na **Figura 2**. A área está situada na região sudeste da imagem Landsat-TM5 referente à órbita/ponto 222/75, abrangendo 16 municípios situados nas mesoregiões de Presidente Prudente e Marília, situadas no Estado de São Paulo-Brasil.

As datas foram escolhidas seguindo dois critérios definidos: época favorável para a identificação das áreas de reforma e que não apresentassem muitas nuvens. As datas utilizadas foram: 19/09/2006, 14/03/2007, 01/05/2007 e 18/06/2007.

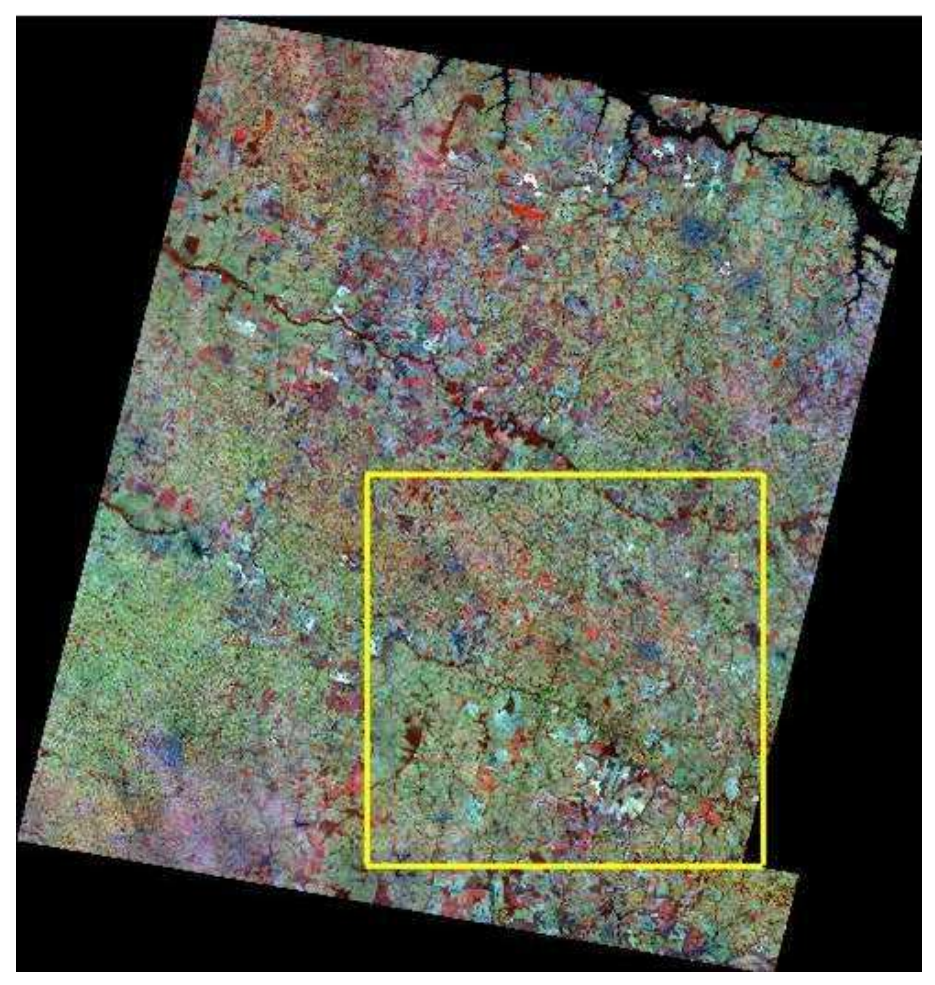

**Figura 2 –** Recorte na imagem Landsat/TM sobre a área de estudo.

Primeiramente, estas imagens foram convertidas em imagens de reflectância aparente e em seguida, através da matemática de bandas foram geradas imagens índice de vegetação (NDVI). Todo este pré-processamento e o registro das imagens foi rodado no software Envi 4.4. O Fluxograma desta etapa pode ser visto na **Figura 3**.

As imagens NDVI das 4 datas e o vetor com os limites das áreas de cana já mapeadas no Projeto Canasat foram importados para o software Definiens Developer. Cada imagem índice de vegetação de cada data correspondia a um determinado Image layer.

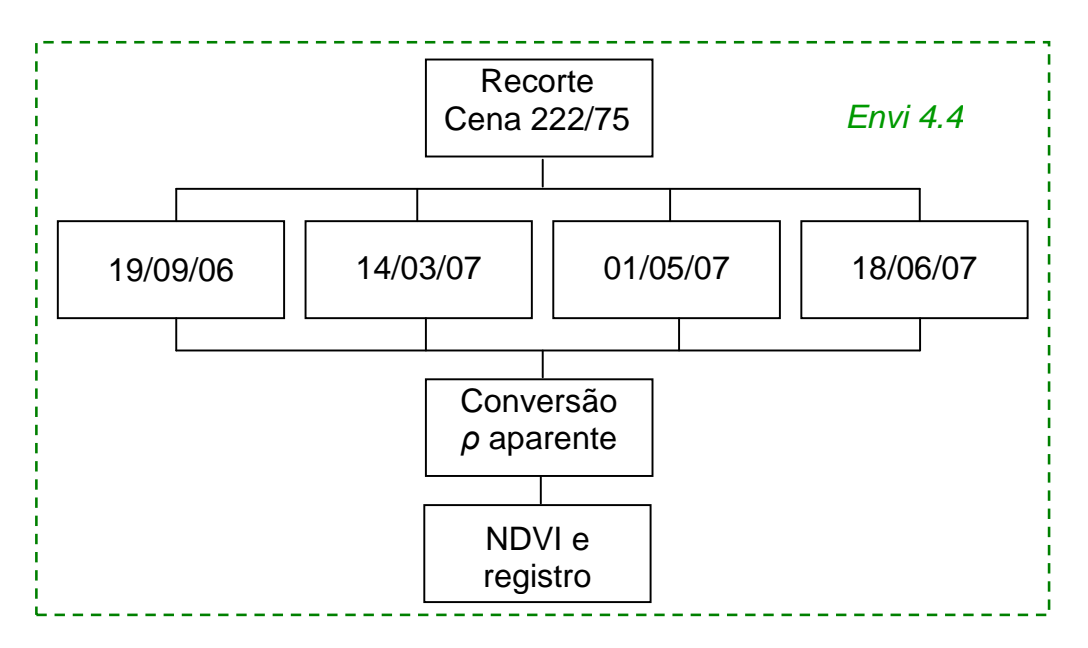

Neste software foram gerados os seguintes processamentos: a segmentação (multiresolução), criação das classes, seleção das amostras, implementação da rede hierárquica e a classificação. Toda esta etapa do processamento pode ser visualizada na **Figura 4**.

**Figura 3 –** Fluxograma do pré-processamento realizado no software Envi 4.4.

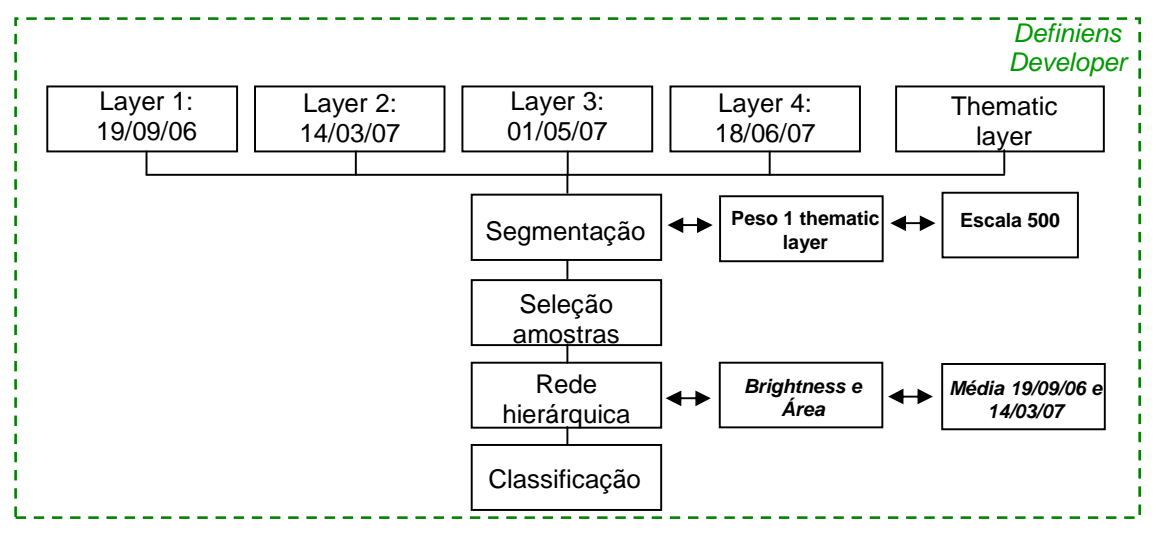

**Figura 4 –** Fluxograma do processamento gerado no software Definiens Developer.

## **3. Resultados e Discussão**

A utilização de imagens índices de vegetação (NDVI), calculadas a partir de imagens de reflectância aparente, foram necessária para se obter uma padronização da metodologia, a qual poderá ser empregada, a princípio, independente do tipo de sensor utilizado e em diferentes datas.

As datas foram escolhidas visando a melhor discriminação das áreas de reforma e que também não apresentassem muitas nuvens, o que poderia causar alguma confusão na classificação.

O objetivo da segmentação multiresolução era que esta respeitasse os limites vetoriais existentes da cana mapeada no Projeto Canasat, sem gerar novos polígonos. Isto foi possível ao se utilizar uma escala grande e associar peso somente ao Themathic layer (vetor da cana). Para isso, associou-se peso 0 para os Images layers (índices de vegetação) e 1 para o Themathic layer, e escala de 500.

O resultado da segmentação pode ser visto na **Figura 5**.

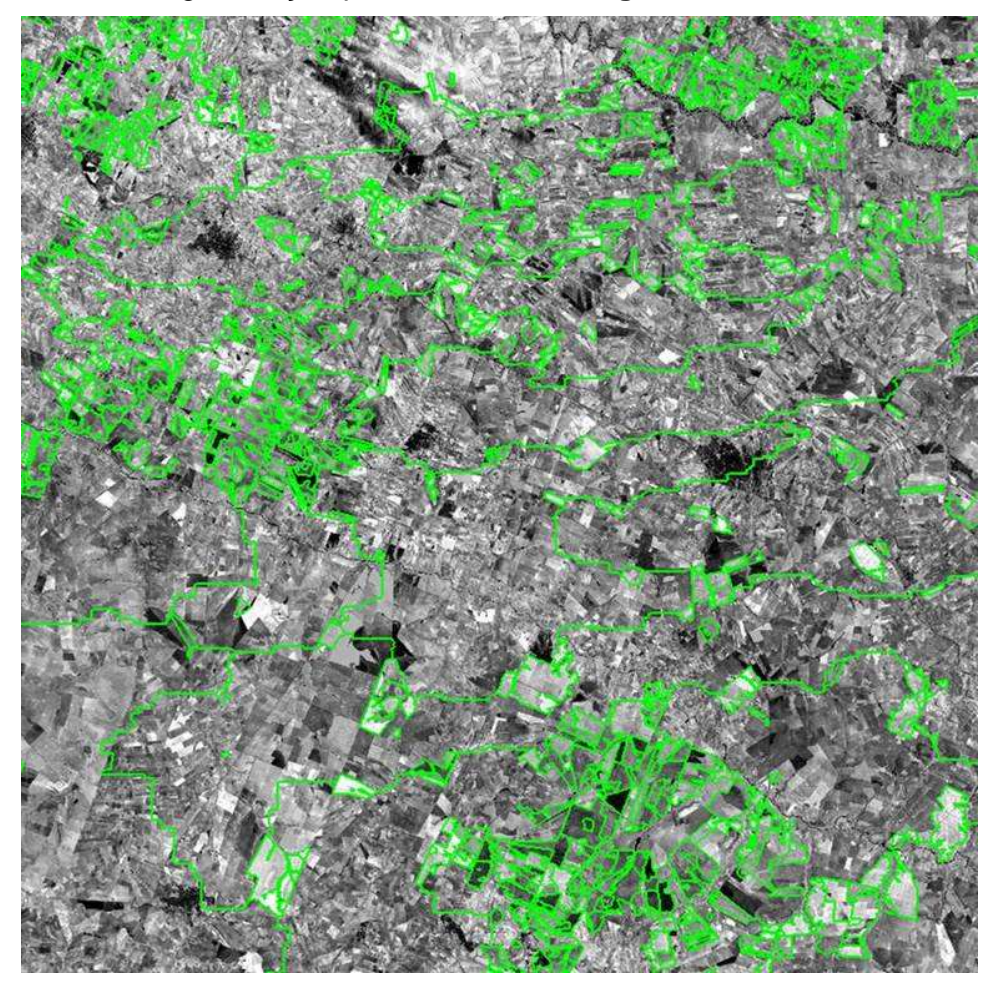

**Figura 5 –** Resultado da segmentação multiresolução.

Como pode ser observada na Figura 2 a área que representava a classe Outros (que não é cana) formou segmentos grandes, no qual facilitou sua discriminação posteriormente.

Para simplificar o processo de classificação foram criadas apenas 3 classes: Cana, Reforma e Outros. Em seguida, algumas amostras de cada classe foram obtidas com o intuito de observar o comportamento de cada uma delas no decorrer das datas. As amostras utilizadas podem ser vistas na **Figura 6**. No total foram obtidas 35 amostras, sendo 12 da classe Reforma, 20 da classe Cana e 3 da classe Outros.

Primeiramente, gerou-se a rede hierárquica de modo que esta separasse a classe Outros das demais (Cana e Reforma). Para isso, o atributo de área foi escolhido e com base nas amostras os limiares de área foram criados.

Depois disso, montou-se a rede hierárquica com o intuito de separar a classe Cana da classe Reforma. Para isso, partiu-se do principio que as áreas de Reforma de maneira geral se comportam da seguinte maneira:

- Data1 19/09/2006: áreas com baixo valor de NDVI (solo exposto ou pouco vigor vegetativo);
- Data 2 14/03/2007: áreas com baixo valor de NDVI (solo exposto) ou com alto NDVI (cultura de verão);
- Data 3 01/05/2007: áreas com baixo valor NDVI (solo exposto);
- Data 4 18/06/2007: áreas com baixo valor NDVI (solo exposto) ou alto NDVI (cana voltando).

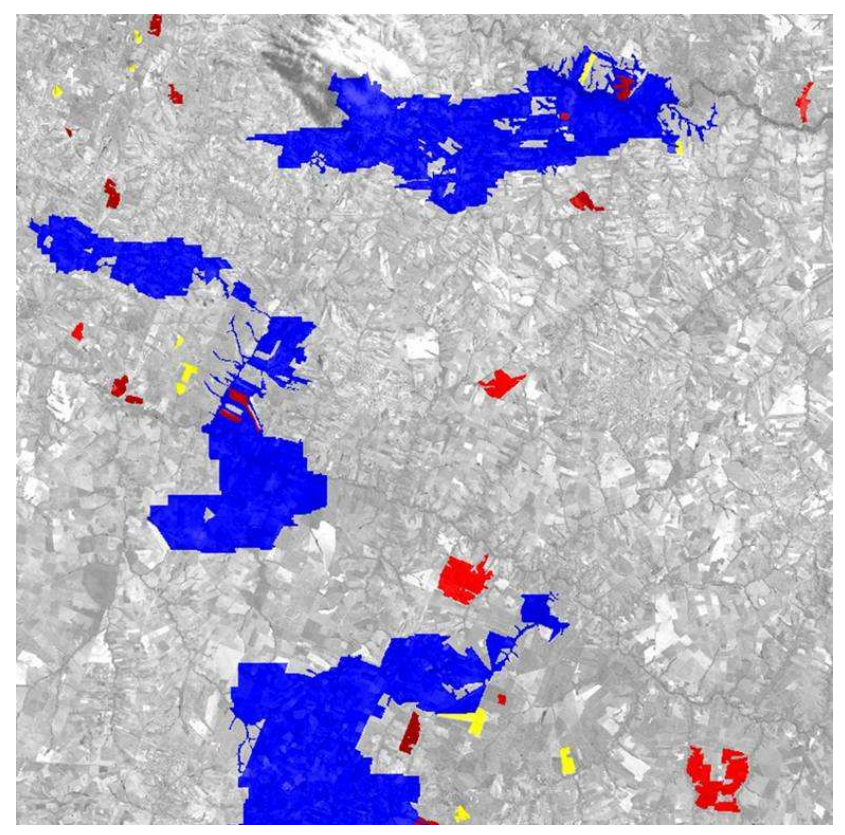

**Figura 6 –** Amostras das classes Cana (vermelho), Reforma (amarelo) e Outros (azul).

Com base neste comportamento dos polígonos de Reforma e com o auxílio da amostras, sabendo que as áreas de Cana apresentam altos valores de NDVI para a maioria das datas, observou-se que o atributo de brilho (Brigthness) melhor discriminaria as classes entre si. Este atributo nada mais é do que a média das 4 datas para cada polígono.

Porém, ao se analisar o resultado do mapeamento automático, observou-se que algumas áreas classificadas como Reforma eram na verdade Cana. Analisando o comportamento do NDVI verificou-se que estes apresentavam baixos valores nas 2 primeiras datas e depois apresentavam altos valores, caracterizando áreas de Cana. Como a rede hieráquica só considerou o brilho, que é a média dos layers, a ordem das datas não foi levada em consideração, causando esta confusão. Um recorte do resultado desta classificação preliminar pode ser visto na **Figura 7.** 

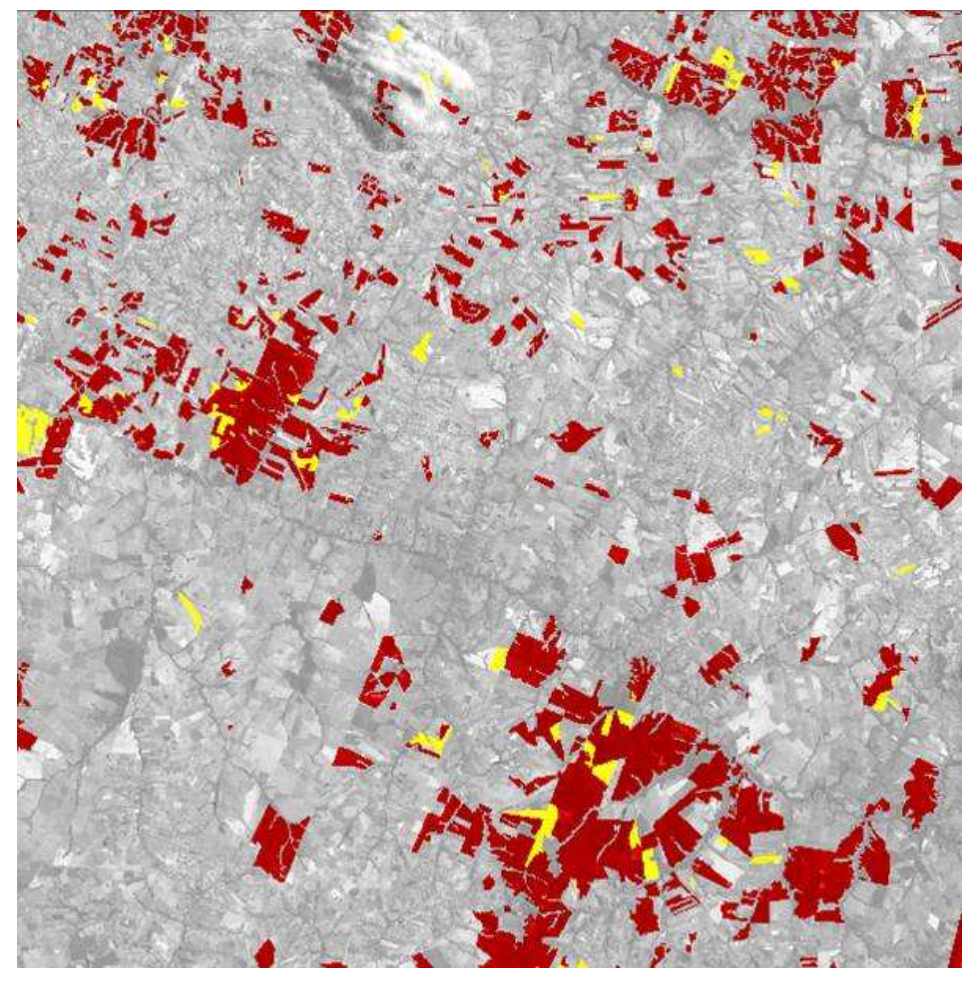

**Figura 7-** Classificação preliminar sem ajustes.

Com isso, outros atributos foram inseridos na rede hierárquica, de forma a tentar reparar este erro. O atributo utilizado foi o de média para estas duas datas (19/09/2006 e 14/03/2007), respeitando os limiares observados nos polígonos. Na **Figura 8** pode-se observar o esquema da rede hierárquica utilizada na classificação.

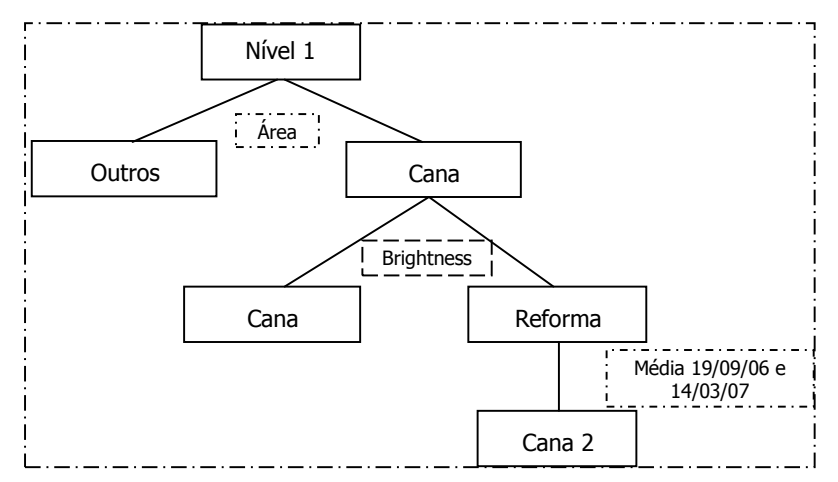

**Figura 8** – Esquema da rede hierárquica utilizada na classificação final.

Como resultado, a **Figura 9** apresenta a classificação automática final gerada pela rede hierárquica.

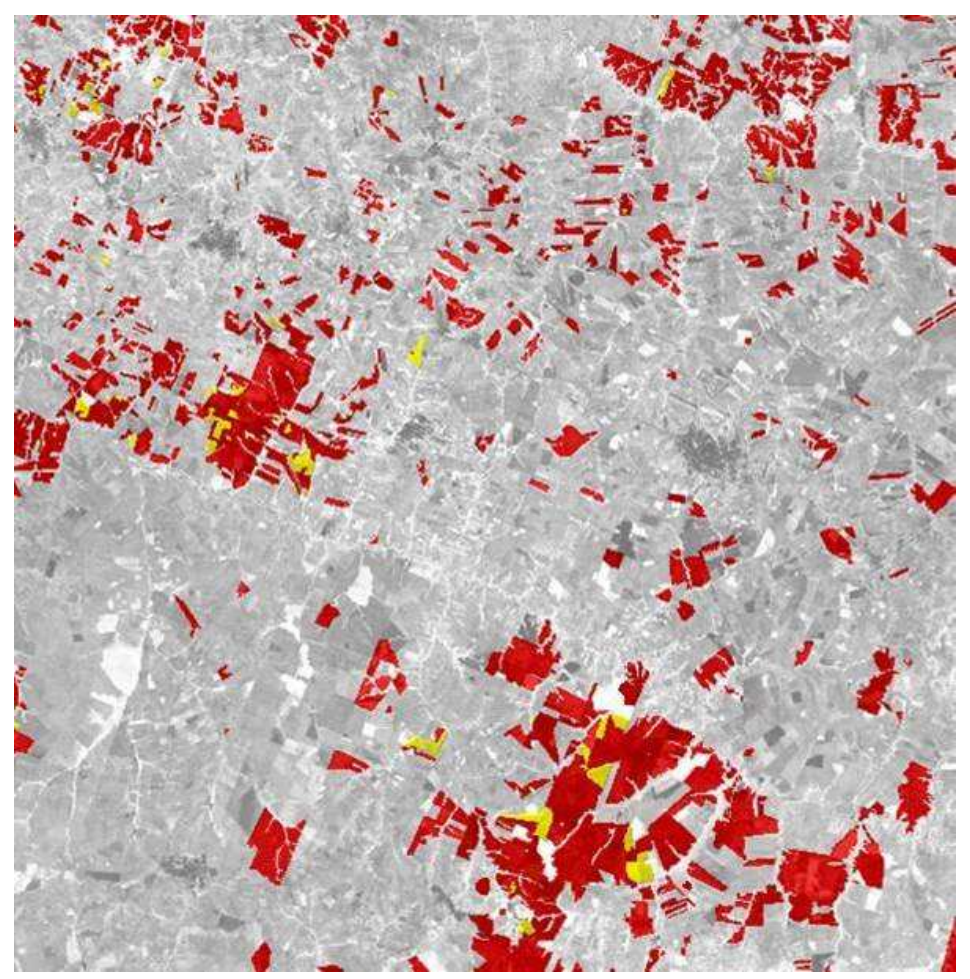

**Figura 9 –** Classificação automática final.

Com o intuito de comparação a **Figura 10** mostra o mapeamento final gerado por edição matricial.

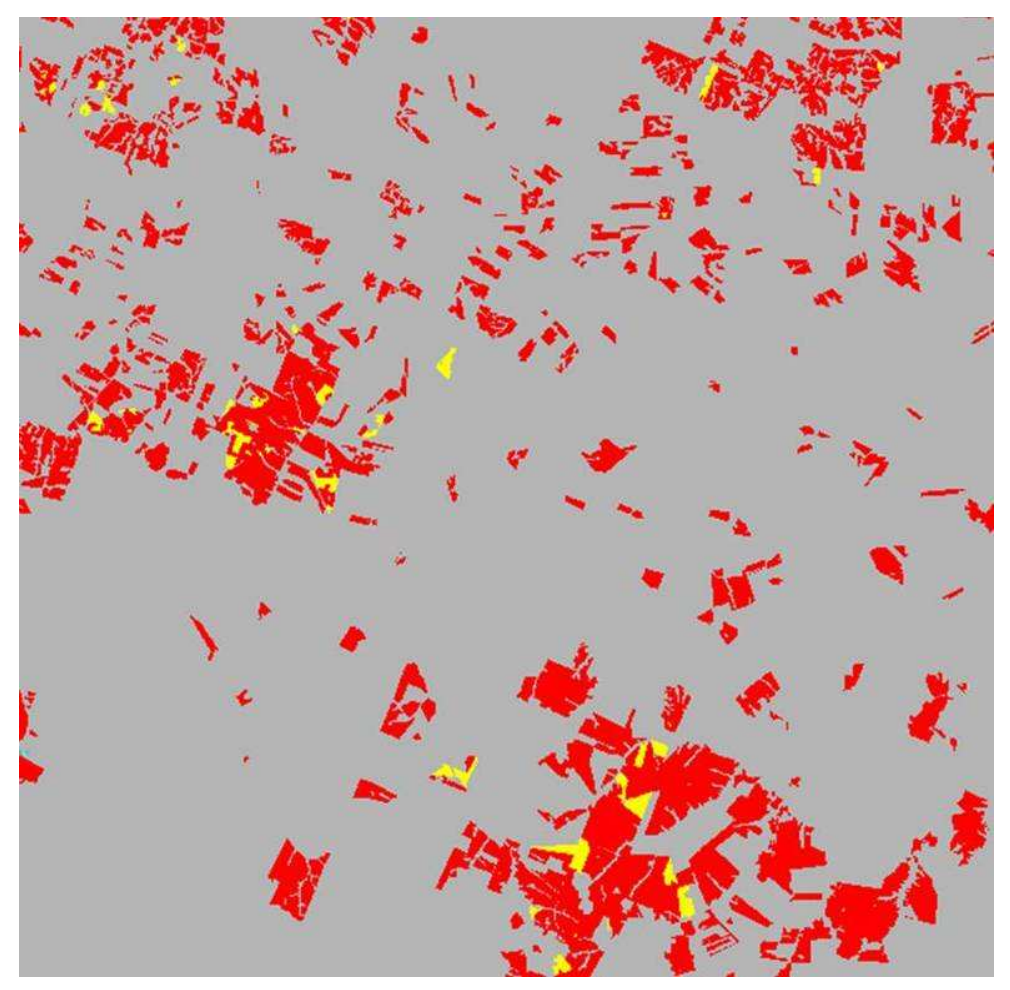

**Figura 10 –** Mapeamento gerado por edição matricial.

Os erros constatados na classificação final foram somente erros de inclusão, isto é, áreas de Cana classificadas como Reforma. Ao se realizar uma análise minuciosa entre os polígonos que diferiram entre a classificação final automática e a editada observou-se 6 polígonos diferiram devido à presença de nuvens (causando confusão com áreas de baixo NDVI) e 5 polígonos diferiram por erro no classificador (deste, 1 polígono era destinado para muda).

Este erro no classificador foi devido pequenos polígonos dentro da classificação de Cana que na edição matricial haviam sido classificados como Outros, mas que o classificador não reconheceu na hora da segmentação. Este problema pode ser resolvido na primeira etapa da classificação entre a classe Outros e a Cana, ajustando os limiares mínimos de área, eliminando desta forma essas pequenas áreas da classe Cana.

Salienta-se ainda que o trabalho do intérprete é de extrema importância para criação da rede hierárquica, pois o conhecimento prévio do alvo a ser discriminado e suas variações ao longo do tempo auxiliam muito na determinação de uma rede hierárquica otimizada.

## **4. Conclusões**

Ao se comparar o mapeamento gerado por edição matricial e o gerado automaticamente pela rede hierárquica notou-se que a maioria dos polígonos das áreas de Reforma foram detectados com sucesso. Somente apareceram erros de inclusão, destes alguns foram devido à presença de nuvens na imagem e outros devido ao não reconhecimento de áreas muito pequenas da classe Outros na segmentação.

Além disso, o conhecimento do intérprete para a geração da rede hierárquica é de extrema importância.

Outros testes devem ser gerados com o objetivo de verificar se a segmentação multiresolução reconhece sozinha as áreas de Reforma, e assim realmente automatizar todo o processo de classificação destas áreas.

### **5. Referências**

Aguiar, D. A.; Silva, W. F.; Feitosa, F. F.; Gonçalves, F. G.; Rizzi, R.; Rudorff, B. F. T. Análise espacial da colheita da cana-de-açúcar no estado de São Paulo: a influência da precipitação. In: SIMPÓSIO BRASILEIRO DE SENSORIAMENTO REMOTO, 13. (SBSR), 2007, Florianópolis. **Anais...** São José dos Campos: INPE, 2007. p. 2231-2238. CD-ROM; On-line. ISBN 978-85-17-00031-7. (INPE-14679- PRE/9653). Disponível em:

<http://urlib.net/dpi.inpe.br/sbsr@80/2006/11.15.15.48>. Acesso em: 10 mar. 2008.

Fockelmann R. **Agricultural parcel detection with Definiens e-Cognition**. Disponível em:

<http://www.definiens.com/article.php?id=20&link\_id=15&sublink\_id=16>. Acesso em 8 de outubro de 2007.

Lucas, R.; Rowlands, A.; Brown, A.; Keyworth, S.; Bunting, P.. Rule-based classification of multi-temporal satellite imagery for habitat and agricultural land cover mapping. **ISPRS Journal of Photogrammetry and Remote Sensing**, v. 62, Issue 3, Agosto 2007, Pag. 165-185

Projeto CANASAT. Introdução. Disponível em: http://www.dsr.inpe.br/mapdsr/intro.htm> . Acesso em 13 de outubro de 2007.